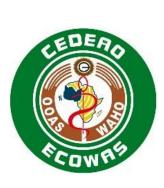

14

15

16

17

18

19

Registration of Pharmaceutical Products for Human Use in the Economic Community of West African States

ECOWAS-WAHO eSubmission Module 1 and Regional Information Specification and Guidance for Temporary Use

Version 1.0 EN August 2023

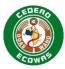

# **Table of Contents**

20

| 21 | 1. li  | ntroduction                                       | 4 |
|----|--------|---------------------------------------------------|---|
| 22 | 1.1.   | Terminology                                       | 5 |
| 23 | 1.2.   | Implementation / Transition Plan                  | 5 |
| 24 | 1.2.1. | ECOWAS Centralised Procedure                      | 5 |
| 25 | 2. F   | Preparing your ECOWAS eSubmission Application     | 6 |
| 26 | 2.1.   | Obtaining the Applicant ID and Application Number | 6 |
| 27 | 2.2.   | The eSubmission Cover Letter                      | 6 |
| 28 | 2.3.   | Compiling the eSubmission                         | 7 |
| 29 | 2.4.   | eSubmission Application Folder Naming Convention  | 8 |
| 30 | 2.5.   | Selecting a Media Format                          | 8 |
| 31 | 2.6.   | Validating the eSubmission Sequence(s)            | 8 |
| 32 | 2.7.   | Submitting your eSubmission Sequence(s)           | 8 |
| 33 | 3. E   | COWAS Regional Considerations                     | 9 |
| 34 | 3.1.   | File Formats                                      | 9 |
| 35 | 3.2.   | Electronic Signatures                             | 9 |
| 36 | 3.3.   | Empty or Missing eCTD Sections                    | 9 |
| 37 | 3.4.   | Updating Attributes Specific Folders              | 9 |
| 38 | 3.5.   | Document Navigation Aids10                        | 0 |
| 39 | 3.6.   | Reusing Files10                                   | 0 |
| 40 | 3.7.   | Baseline Sequences1                               | 1 |
| 41 | 3.8.   | Work Grouping1                                    | 1 |
| 42 | 3.9.   | Study Tagging Files1                              | 1 |
| 43 | 3.10.  | Transfer of Applicants1                           | 1 |
| 44 | 4. E   | COWAS eSubmission General Architecture12          | 2 |
| 45 | 4.1.   | eSubmission Folders12                             | 2 |
| 46 | 4.2.   | eSubmission File Names13                          | 3 |
| 47 | 4.3.   | Folder and File Name – Path Length14              | 4 |
| 48 | 4.4.   | Envelope XML14                                    | 4 |
| 49 | 4.5.   | eSubmission Headings1                             | 5 |
| 50 | 4.6.   | Life Cycle Operations                             | 7 |
| 51 | 4.7.   | Working Documents                                 | 7 |
| 52 | 5. e   | CTD Preparation Tools1                            | 7 |
| 53 | 6. C   | Change Control1                                   | 7 |
| 54 | 7. \   | ersion History18                                  | 8 |
| 55 |        |                                                   |   |

### ECOWAS-WAHO eSubmission Specifications v1.0 EN

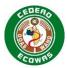

| Tab | בבו | $\triangle$ t | Iah | JAC |
|-----|-----|---------------|-----|-----|
| Iau |     | ()I           | ıau |     |

56

| 57 | Table 1 eCTD Implementation Phases                                 | 6 |
|----|--------------------------------------------------------------------|---|
|    | Table 2 Attribute Specific Subfolders                              |   |
|    | Table 3 Additional Heading for eSubmission 1.1 – Table of Contents |   |
|    | Table 4 Example Comprehensive Life Cycle Table of Content          |   |
| 61 |                                                                    |   |

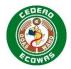

### 1. Introduction

- First and foremost, it must be emphasised that this Specification is a **temporary** solution to
- be used while companies have time to implement an Electronic Common Technical Document
- 65 (eCTD) solution. Please pay close attention to the timelines set forth in the ECOWAS-WAHO
- 66 eCTD Specifications. Companies should **not** see this Specification as an alternative to eCTD
- 67 long-term.

62

- 68 eCTD is the preferred format for all ECOWAS countries as it enables a more efficient
- 69 evaluation and provides a means to maintain a better overview of Applications over time with
- 70 the use of life cycle operations which are absent from eSubmissions.
- 71 This Specification should be read together with the eCTD Specification as much of the
- 72 information in the eCTD Specification also applies to the eSubmissions when possible. Much
- of this document will reference the eCTD Specification when appropriate.
- 74 This document applies to all Applications not submitted in eCTD format and applies to all
- 75 Centralised Procedures and is intended to also be adopted by all members states for National
- and Reliance Procedures. Furthermore, this document applies to all types of medicinal
- 77 Submissions and is not limited to generic Applications.
- 78 It is important to understand that the CTD structure is flexible and can be as detailed or as
- 79 simple as the type of Submission requires. In some cases, content should be provided in most
- of the sections defined in Modules 1-5. In other cases, very little content will be required in
- 81 Modules 4 and 5 and a varying degree of detail may be required in Modules 1-3. Guidance on
- 82 what content should be provided for the different Submission Types is provided in the
- 83 <u>Document Matrix</u>.
- 84 This ECOWAS eSubmission Specification is similar to NeeS (Non-eCTD electronic
- 85 Submission) implemented in other regions for example EU, Australia and GCC but has
- 86 some key differences such as:
- There are no requirements for PDF TOCs. ECOWAS countries will be using a utility that will automatically build an XML backbone based on folder and file names. No files submitted by the applicants will be altered during the creation of the backbone which will act as an electronic navigation and TOC for each Sequence submitted.
  - There is a requirement to provide an envelope.xml file in the "wa" country folder. ECOWAS
    will make a utility available on the ECOWAS website that will assist in the creation of this
    file.

95 Th

- This document contains:
- guidance on the structure of an ECOWAS eSubmission Application for the ECOWAS CTD
- guidance on creating and validating your eSubmission Sequences

98

91

92

93 94

- 99 Version 1.0 of the Specifications and validation criteria will come into effect on 1 November 2023 and should be read in combination with:
- The ECOWAS CTD Guidance version 1.0 (2023 forthcoming)
- The ECOWAS eCTD Guidance version 1.0
- The ECOWAS eCTD Validation Criteria version 1.0
- The ECOWAS eCTD Q&A Document version 1.0

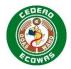

105

- The eSubmission Specification is designed to assist regulatory staff with understanding the
- setup and creation of an eSubmission. We encourage regulatory to read and understand this
- document thoroughly and understand the eCTD Specifications at a high level but to not get
- 109 bogged down in the technical details of section 4 of the ECOWAS-WAHO eCTD
- 110 Specifications. Regulatory should focus on the information provided in the ECOWAS-WAHO
- 111 <u>CTD Guidance</u>, the <u>ECOWAS-WAHO Validation Criteria</u> sections 2, 4 and 6 and information
- 112 clarified in the <u>ECOWAS-WAHO eCTD Q&A Document</u>.
- 113 All documents are provided on the ECOWAS eCTD Website. ECOWAS eCTD (waho-
- 114 essmed.org/eCTD)
- 115 The eCTD Specifications, eSubmission Specifications and Validation Criteria have all been
- 116 translated and are being provided in French and Portuguese. Should there be any
- 117 discrepancies however, the English version will be considered the master copy and
- interpretations will be based on what has been provided in the original English version.

119

120

## 1.1. Terminology

121 Refer to the <u>ECOWAS eCTD Specifications</u> for more information on Terminology.

## 122 **1.2.** Implementation / Transition Plan

- 123 It is highly recommended that all ECOWAS Authorities and Applicants submitting in the
- 124 ECOWAS region move to quick adhere to the eSubmission format until the eCTD format can
- be used. The structured approach will increase the efficiency of evaluation and create more
- transparency in the application creation, review and maintenance processes.

#### 127 1.2.1. ECOWAS Centralised Procedure

- 128 The implementation of eSubmission in ECOWAS countries is part of the initial phase of eCTD
- implementation commencing as soon at the Specifications are released and launched to
- industry.
- While both eSubmissions and eCTD are accepted, updates to the eCTD will trigger updates
- to the eSubmission requirements where applicable.
- 133 Companies with eCTD capabilities are encouraged to submit in the preferred eCTD format as
- soon as possible.
- 135 Companies without eCTD capabilities are **strongly recommended** to move to this **temporary**
- 136 eSubmission format for any Applications not already in the Submission process. The
- eSubmission format defines a predictable File and Folder naming convention and does not
- 138 require any additional software to prepare the Applications beyond the common office suites
- 139 commonly found in any regulatory office environment. There should, therefore, be no issues
- 140 <u>for companies to adopt the new requirements.</u>
- 141 Centralised Procedure Applications that do not conform to either the eCTD or eSubmission
- Specifications and validation criteria after 1 February 2024 will need to substantiate why they
- have not provided the more efficient and easier to evaluate format.

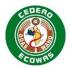

#### 144 ECOWAS eCTD and eSubmission Implementation Timeline:

145 Refer to the <u>ECOWAS eCTD Specifications</u> for more information on Implementation timelines.

# 146 2. Preparing your ECOWAS eSubmission Application

- 147 ECOWAS will provide a utility in the eSubmission section of the ECOWAS-WAHO eCTD website that will simplify the creation of an ECOWAS-WAHO eSubmission. The Utility will:
  - 1. Create a valid folder structure for your eSubmission
    - 2. Create the required envelope.xml file for your eSubmission
- 3. Delete any empty folders that have not been filled with content for your eSubmission
- Applicants simply will need to fill the folder structure with files named in accordance with the file naming convention specified in the ECOWAS-WAHO eCTD Validation Criteria.

#### 154 Related Information and Guidance

149

150

155 156

159

168

170

171

172

- The ECOWAS-WAHO eSubmission Utility <u>ECOWAS eCTD</u> (wahoessmed.org/eCTD)
- ECOWAS-WAHO eCTD Validation Criteria <u>ECOWAS eCTD (waho-essmed.org/eCTD)</u>

## 2.1. Obtaining the Applicant ID and Application Number

- Refer to the ECOWAS eCTD Specifications for the process of obtaining an Applicant ID and/or
- 161 an Application Number. There is no difference in the process between eCTD and
- 162 eSubmission. Preparing the eSubmission Cover Letter

#### 163 2.2. The eSubmission Cover Letter

- All requirements for the eCTD Cover Letter apply to the eSubmission Cover Letter. In addition
- to the eCTD requirements, however, a statement should be added to all eSubmission Cover
- Letters that updates the authority on the progress with moving to eCTD. This statement should
- include the following:
  - Indicate the eCTD Implementation phase your company is currently in:

#### 169 Table 1 eCTD Implementation Phases

| Phase   | Phase Title                    | Phase Description                                                                     |
|---------|--------------------------------|---------------------------------------------------------------------------------------|
| Phase 1 | Requirement Analysis           | Understanding the Requirements                                                        |
| Phase 2 | User Requirement Collection    | Defining the Functionality Required specific to the Company and Regulatory Department |
| Phase 3 | Solution Analysis              | Looking at Solutions Options, Engaging with Solution Providers                        |
| Phase 4 | Solution Selection & Budgeting | Identification of Solution and Budgeting for Solution Implementation                  |
| Phase 5 | Solution Implementation        | Installation, Validation and Training of Selected Solution                            |

- Indicate your estimated timeline until when you will be able to begin submitting in eCTDs.
- If your estimated timeline has changed to a later date than indicated in earlier Sequences, provide a brief high-level explanation why the delay has occurred.

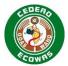

- Provide a statement acknowledging your understanding that eSubmission is not the preferred format.
- Provide a statement indicating you will begin providing Sequences in eCTD format before
   the eSubmission end of life on 1 May 2026 for Centralised Procedures. The deadline date
   must be included in the statement.
- 178 Example:
- 179 [COMPANY] is currently in phase 1 of eCTD implementation. We expect to be able to submit
- 180 eCTDs by October 2025. We understand that eSubmission is not the preferred format and we
- 181 confirm our commitment to begin submitting in the eCTD format before the eSubmission end
- of life deadline on 1 May 2026.

## 183 2.3. Compiling the eSubmission

- To compile an eSubmission the simple steps below can be used. The information referenced
- in each of the steps is described in detail in this and the eCTD Specifications.
- 186 1. Apply for an Applicant ID and login to the Portal using your Applicant ID once issued
- 187 2. Create a new Application and note the Application Number issued
- 188 3. Create a new Submission and note the Submission Number issued
- 4. Download the eSubmission Utility from the ECOWAS website and unzip in a location with a path not exceeding 75 characters (path should be as short as possible).
- 191 5. Use the eSubmission Utility to create the folder structure. See Utility Instructions for details.
- Add all required files. Make sure files are prepared according to eCTD requirements and
   named according to the eSubmission file naming convention. See Validation Criteria for
   naming conventions.
- Use the eSubmission Utility to create the envelope.xml file. See Utility Instructions for details.
- 198 8. Use the eSubmission Utility to remove any empty folders. See the Utility Instructions for details.
- Validate the Sequence and produce a validation report using a validation tool that
   conforms to the ECOWAS-WAHO eSubmission validation criteria. The validation should
   complain about a missing validation report in the Working Documents.
- 203 10. Fix any errors and warnings other than the missing validation report.
- 204 11. Place the validation report in the 0001-workingdocuments folder and name it 0001-205 validation-report.\* (if the Sequence is 0001). Note that the validation report can be of any 206 format.
- 207 12. Validate the Sequence again until a perfect validation report is produced.
- 13. Replace the validation report in the 0001-workingdocuments folder with the final perfect validation report.
- 14. Login to the Portal using your Applicant ID and follow the process to submit your Sequencevia the portal.

#### Related Information and Guidance

212

213

The ECOWAS-WAHO eSubmission Utility ECOWAS eCTD (waho-essmed.org/eCTD)

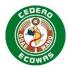

### 215 2.4. eSubmission Application Folder Naming Convention

- Name the eSubmission Application Folder after the Application Number with no further text.
- 217 Example: f-wa-22-12345
- 218 Refer to the ECOWAS eCTD Specifications for more information on Application Folder
- 219 Naming Conventions. There is no difference in the process between eCTD and eSubmission.

### 220 2.5. Selecting a Media Format

- 221 Refer to the ECOWAS eCTD Specifications for more information on Media Format. There is
- 222 no difference in the process between eCTD and eSubmission.

### 223 2.6. Validating the eSubmission Sequence(s)

- You must validate your Sequence prior to submitting to us. The validation software that you
- 225 use should be able to validate the ECOWAS Regional criteria. We also validate each
- 226 eSubmission Sequence using the ECOWAS Validation Criteria.

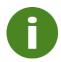

An electronic copy of the validation report must be included in the Working Documents folder for each Sequence Submitted.

- 227 Refer to the ECOWAS eCTD Specifications for more information on Validating Sequences.
- There is no difference in the process between eCTD and eSubmission.

## 229 2.7. Submitting your eSubmission Sequence(s)

- 230 Refer to the ECOWAS eCTD Specifications for more information on Submitting your
- 231 Sequences. There is no difference in the process between eCTD and eSubmission.

232

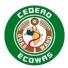

## 3. ECOWAS Regional Considerations

- 234 This section includes additional points to consider when compiling your eSubmission
- 235 Sequence to ensure a high-quality Application and an efficient evaluation process. Most of the
- 236 regional considerations are identical to those detailed in the eCTD Specifications.

#### 3.1. File Formats

233

237

243

244

245

255

- 238 Refer to the ECOWAS eCTD Specifications for more information on File Formats.
- 239 The only difference between eSubmissions and eCTDs is that there is a structured exchange
- standard file expected to be compiled in the eSubmission the envelope.xml. This file should
- be created using the eSubmission Utility available on the ECOWAS website. More information
- on this can be found in the 4.4 Envelope XML.

#### Related Information and Guidance

The ECOWAS-WAHO eSubmission Utility <u>ECOWAS eCTD</u> (waho-essmed.org/eCTD)

### 3.2. Electronic Signatures

- 246 Refer to the ECOWAS eCTD Specifications for more information on Electronic Signatures.
- 247 The only difference between eSubmissions and eCTDs is that eSubmissions do not provide
- an MD5 checksum which is important in ensuring documents are not altered or tampered with
- once submitted by the applicant. eCTDs provide a higher level of security for the applicant.
- 250 Documents with electronic signatures are less secure in a format without the MD5 checksum.

## 251 3.3. Empty or Missing eCTD Sections

- 252 Refer to the ECOWAS eCTD Specifications for more information on Empty or Missing
- 253 Sections. There is no difference in the process between eCTD and eSubmission.

### 254 3.4. Updating Attributes Specific Folders

#### Updating Folder Names based on ICH eCTD Attributes

- 256 The following sections in the CTD structure have a specified folder structure in the
- 257 eSubmission file and folder setup.

#### 258 Table 2 Attribute Specific Subfolders

| Section | Section Title                                     | Attribute Specific Subfolders |
|---------|---------------------------------------------------|-------------------------------|
| 1.0.1   | Cover Letter                                      | Country (Use Country Code)    |
| 1.0.4   | Correspondence Issued by the Regulatory Authority | Country (Use Country Code)    |
| 1.0.5   | Information Solicited by the Regulatory Authority | Country (Use Country Code)    |
| 1.2.1   | Application Form                                  | Country (Use Country Code)    |
| 1.2.2   | Form Fees                                         | Country (Use Country Code)    |
| 1.3.1   | Summary of Product Characteristics                | Country (Use Country Code)    |
| 1.3.2   | Patient Information Leaflet                       | Country (Use Country Code)    |
| 1.3.3   | Container Labels                                  | Country (Use Country Code)    |
| 1.A     | Additional Data                                   | Country (Use Country Code)    |

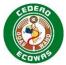

| Section | Section Title                          | Attribute Specific Subfolders |
|---------|----------------------------------------|-------------------------------|
| 3.2.S   | Drug Substance                         | Substance-Manufacturer        |
| 3.2.P   | Drug Product                           | Product-Dosage-Manufacturer   |
| 3.2.P.4 | Control of Excipients                  | Excipient                     |
| 3.2.A.3 | Excipients                             | Excipient                     |
| 5.3     | All Clinical Study Reports             | Study ID-Study Description    |
| 5.3.5   | Reports of Efficacy and Safety Studies | Indication                    |

259260

261

262

263

264

265

269

272

273

274

275

276

277

To ensure consistency between the Sequences, the attributes specific subfolders should not be altered over time, as these changes can lead to complexity in the evaluation process.

In instances where changes are more likely to occur – for example, manufacturer in 3.2.P a generic variable can be placed in the folder name e.g. "mnf" and the manufacturer represented by the variable can be declared and maintained in the General Note to Reviewer.

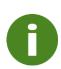

A Warning will result in the validation report if folders are introduced that are not unique in later life cycle Sequences. This could lead to rejection of the eSubmission Sequence if the need of unique folder is not substantiated by the Submission Type.

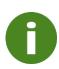

Keep in mind the restrictions on folder length (64 characters) and total path length (180 characters) when creating the subfolders. Values should be abbreviated. They need to be short, precise, and distinguishing. Folder and path lengths are validated.

#### Updating the ECOWAS envelope.xml File

The ECOWAS envelope information presented in the envelope.xml file can be updated during the life cycle as is necessary to reflect changes in the metadata - for example, changing, adding and removing product names.

## 3.5. Document Navigation Aids

270 Refer to the ECOWAS eCTD Specifications for more information on Document Navigation 271 Aids. There is no difference in the requirements between eCTD and eSubmission.

### 3.6. Reusing Files

File reuse is not allowed in eSubmissions. Files should be provided in all sections where they would be referenced. A detailed listing of all files that appear multiple time in different locations in the eSubmission should be included in the General Note to Reviewer. In addition, an entry in the Electronic Declaration Document should be added that will indicate that all copies of the content provided in multiple locations are identical.

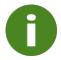

The inability to reuse content reduces the efficiency of the evaluation and is one of the reasons why eCTDs are the preferred format.

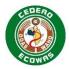

### 278 3.7. Baseline Sequences

- It is highly recommended you provide a Baseline when converting to eSubmission from other formats:
- 281 Paper
- 282 Unstructured Electronic Files

283

- 284 Refer to the ECOWAS eCTD Specifications for more information on Baseline Sequences.
- There is no difference in the expectations or reasoning between eCTD and eSubmission.

### 286 3.8. Work Grouping

- Work Grouping is not allowed for eSubmissions. It is expected that a separate Sequence will
- 288 be submitted for each Submission. Combinations of multiple Submissions in a single
- 289 Sequence complicates the life cycle and becomes difficult to manage without the life cycle
- 290 operations associated with eCTD Applications.

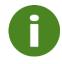

If multiple Submissions are listed in the envelope.xml file for eSubmissions, a validation Error will occur.

## 291 3.9. Study Tagging Files

- 292 Study Tagging Files are a product of eCTD Applications and cannot be provided in an
- eSubmission. Only the content defined in the ICH E3 Structure and Content of Clinical Study
- 294 Reports should be included when appropriate. Case Report Forms and Individual Patient
- 295 Listings should be provided in the CTD section 5.3.7 when appropriate.

### 296 3.10. Transfer of Applicants

- 297 Refer to the ECOWAS eCTD Specifications for more information on Transfer of Applicants.
- 298 There is no difference in the process between eCTD and eSubmission.

299

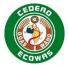

## 4. ECOWAS eSubmission General Architecture

- 301 An eSubmission relies on a structured and predictable approach to the presentation of content.
- 302 The structured presentation enables a validation of content which increases the quality of
- 303 Applications and saves time during the screening and evaluation process.

#### 4.1. eSubmission Folders

- The CTD structure can be presented in electronic form using the ICH recommended folders
- 306 and file names in the ICH eCTD Specifications. Since ECOWAS does not have a
- 307 recommended naming convention for its eCTD Module 1, a folder naming convention has
- 308 been specified in the eSubmission Folder and File Names tab of the ECOWAS-WAHO eCTD
- 309 <u>Validation Criteria</u> which should be followed for all eSubmissions.
- 310 The folders for the ECOWAS Module 1 are based on the Heading Elements of the eCTD
- 311 Specification and are designed to promote a logical order for the folders when displayed in the
- 312 Windows Explorer®. A leading "0" has been added in front of the second level section number
- 313 to allow proper sorting of content in the order intended. For example, the folder for 1.2 has
- been designated as 102 in the naming convention.
- 315 As an exception, the folders created for Module 5 study reports should be made up of the
- 316 Study ID (Study Number) along with a short, precise, and distinguishing description. This will
- 317 help the evaluator differentiate between the studies provided without having to open them.
- 318 An empty folder structure is created by the eSubmission Utility available on the ECOWAS
- 319 website for download. eSubmission Utility This is meant to simplify the creation of the
- 320 necessary folder structure so that applicants can simply fill the folder structure with the
- 321 necessary files.

300

304

- 322 The attributes specific folders listed in section 3.4 Updating Attributes Specific Folders must
- 323 follow the eCTD rules on naming conventions detailed in the ICH eCTD Specifications. In
- 324 particular these rules forbid:
- the use of any spaces
- the use of any special characters other than the hyphen "-"
- the use of any CAPITAL letters
- 328 In addition, values placed in the attribute specific folders should be abbreviated and the
- applicant should take care to ensure that folder names do not exceed 64 characters.
- 330 Applicants should delete any empty folders from their Sequence using the eSubmission Utility,
- only folders with content should be included.
- 332 Additional folder structures beyond the defined structure are not allowed. Use the variable
- filenames to group and identify like content you want to organise together.

#### 334 Related Information and Guidance

- The ECOWAS-WAHO eSubmission Utility
- ECOWAS-WAHO eCTD Validation Criteria

337

335

338

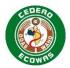

#### The following will result in Validation Errors

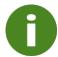

339

343

344 345

346

347

348

349

350

351 352

353

354

355

356

357

361

- The use of spaces, special characters, and capital letters in folder names
- Attribute specific folders with more than 64 characters
- Empty folders
- Additional Folder Structures beyond the defined structure

### 4.2. eSubmission File Names

- The file names used in Modules 2-5 should conform to those provided in the eSubmission Folder and File Names tab of the <u>ECOWAS-WAHO Validation Criteria</u> which are in line with those recommended by ICH in the <u>ICH eCTD Specifications</u> with the exceptions listed below.
  - Literature References ICH refers to a naming convention for references placed in 3.3, 4.3 and 5.4 as "reference-1.pdf", "reference-2", etc. This is not helpful or intuitive for the evaluator. Instead, the author and year should be used. References in the documents of the Application to the Literature References should refer to the author and year as used in the file names.
  - Study Reports ICH refers to a naming convention for all studies in Module 4.2 and 5.3 as "study-report-1", study-report-2", etc. This is not helpful or intuitive for the evaluator. Instead, the Study ID (Study Number) should be used along with a short, precise, and distinguishing description. In Module 5 study reports where a multiple file approach has been taken, the description should clearly identify the study component, ideally in line with the ICH E3 Structure and Content of Clinical Study Reports guidance.

Since ECOWAS does not have a recommended naming convention for its eCTD Module 1, a file naming convention has been specified in the eSubmission Folder and File Names tab of the <u>Validation Criteria</u> which should be followed for all eSubmissions.

The optional PDF TOCs are indicated in Blue. If you are using a system that creates eSubmissions with PDF TOCs, your system likely is also able to create eCTDs. Please investigate and move to the preferred eCTD format as soon as possible.

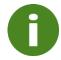

PDF TOCs are not necessary in the ECOWAS eSubmission

### Variable Filename Components

Variable Filename Components in the ICH eCTD Specifications usually follow the concept of fixed filename followed by a unique number starting with 1 to ensure that each filename is unique. Numbered files do not provide helpful or intuitive information for the evaluator so meaningful variables should be provided instead.

#### 366 **Do not use** filenames like:

- 367 analytical-procedure-1.pdf
- 368 analytical-procedure-2.pdf
- analytical-procedure-3.pdf

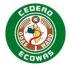

| 2   | 7 | $\sim$ |
|-----|---|--------|
| . 1 | • | u      |

#### 371 **Do use** filenames like:

- analytical-procedure-id.pdf
- 373 analytical-procedure-limitimpurity.pdf
- analytical-procedure-qualityimpurity.pdf

375

385

388

389

391

394

- Note that the variable component does not have to be in English. For applications in French or Portuguese speaking markets, any word or phrase can be used that will help the evaluator identify the content.
- The ICH numbering system is appropriate for files provided in the eCTD format because the eCTD provides an alternative Title element in the XML backbone. The Title is descriptive, and it is all the evaluator sees. Evaluators do not see the actual filename in an eCTD.
- The ICH numbering system is NOT appropriate for files provided in the eSubmission format because the evaluator only sees the filename to identify the content. No alternate Title element exists.

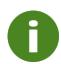

Filename variables are validated for eSubmissions and if a numbered approach is used, validation warnings will occur because this will negatively affect the evaluation efficiency.

NOTE: The numbered approach is accepted in eCTD applications where emphasis is placed on providing descriptive leaf titles.

#### Related Information and Guidance

- The ECOWAS-WAHO eSubmission Utility <u>ECOWAS eCTD (waho-</u>
   essmed.org/eCTD)
  - ECOWAS-WAHO eCTD Validation Criteria <u>ECOWAS eCTD (wahoessmed.org/eCTD)</u>
- ICH E3 Structure and Content of Clinical Study Reports guidance

## 4.3. Folder and File Name – Path Length

Refer to the ECOWAS eCTD Specifications for more information on the Folder and File Name
 Path Length. There is no difference in the restrictions between eCTD and eSubmission.

### 4.4. Envelope XML

- 395 ECOWAS has provided an eSubmission Utility to enable applicants to automatically create 396 the envelope.xml file required by eSubmissions without the need for an additional software 397 solution. Instructions on how to use the utility to create the envelope.xml are provided in the 398 utility itself.
- Refer to the ECOWAS eCTD Specifications for more information on Envelope Elements.
- The only difference between the eCTD Envelope and the eSubmission Envelope is that the eSubmission Envelope does not allow multiple Submissions to be combined in a single

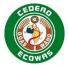

Sequence. A separate Sequence must be submitted for each Submission in the eSubmission format.

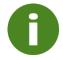

If multiple Submissions are listed in the envelope.xml file for eSubmissions, a validation Error will occur.

#### 404 Related Information and Guidance

• Sample envelope.xml <u>ECOWAS eCTD</u> (waho-essmed.org/eCTD)

### 406 4.5. eSubmission Headings

- 407 Refer to the ECOWAS eCTD Specifications for more information on Headings. The eCTD
- 408 Headings should be integrated into the documents submitted to make clear identification of
- 409 the content as evaluator friendly as possible.

#### 410 Comprehensive Table of Content of Life Cycle Operations

- 411 All Headings are the same as in the eCTD with the exception that eSubmissions have an
- 412 additional heading:

#### 413 Table 3 Additional Heading for eSubmission 1.1 – Table of Contents

| Section ID | Title                                     |
|------------|-------------------------------------------|
| 1.1        | Comprehensive Life Cycle Table of Content |

414

405

- The Comprehensive Life Cycle Table of Content is designed to provide the evaluator the ability
- 416 to manually put together information automatically provided by eCTD Applications. The deeper
- 417 into the life cycle the Application progresses i.e., the more Sequences that are submitted, the
- 418 more important the table becomes for the evaluation.
- 419 The table gives the evaluator information on which Sequence folder to refer to when looking
- for the latest information submitted and the latest approved information.
- 421 Every CTD Heading where content is provided, and every file should be included in the table.
- The table should provide the following information:
- 423 Section
- 424 Heading Title
- Last Sequence where Content was Submitted
- Life Cycle Operation that would have been applied in eCTD format for example New,
   Replace or Delete
- 428 Last Sequence where Content was Approved

429

430

### Table 4 Example Comprehensive Life Cycle Table of Content

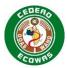

| Continu   | Heading Title                      | Last      | Life cycle | Last     |
|-----------|------------------------------------|-----------|------------|----------|
| Section   | Heading Title                      | Submitted | Operation  | Approved |
| 1         | Administrative Information and     |           | -          |          |
|           | Prescribing Information            |           |            |          |
| 1.0       | Correspondence                     |           |            |          |
| 1.0.1     | Cover Letter                       |           |            |          |
| 1.0.1     | Nigeria                            |           |            |          |
| 1.0.1     | 0001 Cover Letter New Application  | 0001      | New        |          |
| 1.0.1     | 0002 Cover Letter Response to      | 0002      | New        |          |
|           | Recommendations 2021-11-20         |           |            |          |
| 1.0.1     | 0003 Cover Letter Changes to SmPC  | 0003      | New        |          |
| 1.0.1     | 0004 Cover Letter Changes to SmPC  | 0004      | New        |          |
| 1.0.1     | 0005 Cover Letter New Strength     | 0005      | New        |          |
|           |                                    |           |            |          |
| 1.3.1     | Summary of Product Characteristics |           |            |          |
| 1.3.1.1   | Approved SmPC                      |           |            |          |
| 1.3.1.1.1 | Approved SmPC – English            | 0004      | Replace    | 0004     |
|           |                                    |           |            |          |
| 1.3.1.2   | Clean SmPC                         |           |            |          |
| 1.3.1.2.1 | Clean SmPC – English               | 0004      | Replace    | 0003     |
|           |                                    |           |            |          |
| 1.3.1.3   | Annotated SmPC                     |           |            |          |
| 1.3.1.3.1 | Annotated SmPC – English           | 0004      | Replace    | 0003     |
|           |                                    |           |            |          |
| 2         | Common Technical Document          |           |            |          |
|           | Summaries                          |           |            |          |
| 2.2       | Introduction                       | 0001      | New        | 0001     |
| 2.3       | Quality Overall Summary            |           |            |          |
| 2.3.1     | Introduction                       | 0001      | New        | 0001     |
| 2.3.S     | Drug Substance – Amoxicillin       | 0001      | New        | 0001     |
| 2.3.P     | Drug Product – Tablet              | 0005      | Replace    | 0001     |
|           |                                    |           |            |          |

## In the above example:

432 • Cover Letter

433

435

436

437 438

439

440

441

442 443

445

446

- A New Cover Letter has been submitted with each Sequence.
- 434 Product Information
  - Was approved in Sequence 0002 when the New Application was approved
  - Was updated in Sequence 0003 placing the clean and annotated copies in 1.3.1.2 and 1.2.1.3. The changes were subsequently approved.
  - Was updated again in Sequence 0004.
    - The approved SmPC from Sequence 0003 was placed into 1.3.1.1 replacing the file that was approved in Sequence 0002.
    - The proposed clean and annotated copies were placed in 1.3.1.2 and 1.2.1.3 showing they replace the previously proposed copies, but the last approved copy is found in Sequence 0003.

#### • Drug Product

 The Drug Product Summary is being updated as part of the Application for a New Strength in Sequence 0005.

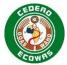

The evaluator can see that the latest information can be found in Sequence 0005 but
 that the last approved content can be found in Sequence 0001.

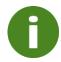

The complex management of when content was last submitted, and which Sequence contains the content last approved is automatically managed in eCTD. It is one of the major reasons eCTD is the preferred format.

## 449 4.6. Life Cycle Operations

- 450 Life cycle Operations are not possible in the eSubmission format as it lacks the XML
- elements to manage and track changes in the Application over time.

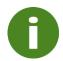

The inability to Life cycle Operations reduces the efficiency of the evaluation and is one of the major reasons why eCTDs are the preferred format.

### 452 4.7. Working Documents

- 453 Refer to the ECOWAS eCTD Specifications for more information on Working Documents.
- There is no difference in the requirements between eCTD and eSubmission.

# **5. eCTD Preparation Tools**

456 Refer to the ECOWAS eCTD Specifications for more information on eCTD Preparation Tools.

# 6. Change Control

- The following documents were referenced during the creation of this Specification:
- eCTD AU Module 1 and Regional Information
- 461 Factors that could affect the content of the Specification include, but are not limited to:
- Changes in the ECOWAS CTD Guidance
- Changes in the ECOWAS eCTD Specifications
- 465 We will:
- Provide a Practical Timeframe for Future Changes to Minimize the Impact on Industry.
- Introduce Changes at Scheduled Intervals to allow Stability.
- 469 Please send any feedback, comments, or questions to eCTD@wahooas.org.

August 2023 17

468

464

457

460

470

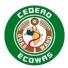

# **7. Version History**

#### 472 The ECOWAS eCTD Project Team consists of:

| Name | Organisation / Position | Project Designation |
|------|-------------------------|---------------------|
|      |                         |                     |
|      |                         |                     |
|      |                         |                     |

473 474

#### **Versioning Guide**

- 475 Versions to the Specifications will be handled as follows:
- Major Versions will be triggered by changes in the Envelope or Heading Elements e.g.,
   version 1.0, 2.0, 3.0
- Minor Versions will be triggered by all other changes that require updates to the Schema e.g., version 1.1, 1.2, 1.3
- Changes in the Specification document that do not trigger changes to the Schema will be identified by a number suffixing the minor version number e.g., version 1.01, 1.02, 1.03
  - All Major Versions will begin with the minor version 0 and no document version number will be applied until changes to the document have been issued. For both the minor versions and document changes the version number will be a single character running from 1-9 and then a-z if necessary.

485 486

482

483 484

| Version | Description of Change | Author                      | Effective Date |
|---------|-----------------------|-----------------------------|----------------|
| v1.0    | Initial version       | ECOWAS eCTD Project<br>Team | 2023-11-01     |

487